**1**

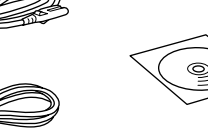

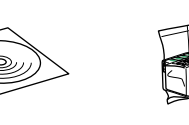

Copyright © 2010 Seiko Epson Corporation. All rights reserved. Printed in XXXXXX

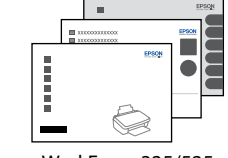

OFFICE 620F WorkForce 325/525

WorkForce 320

OFFICE 620F WorkForce 320/325

WorkForce 525

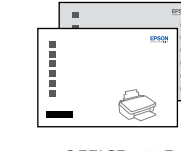

No. Reg: 03/DJPDN/MG/III/2001 Tgl.13 Maret 2001

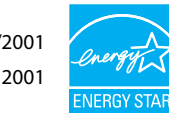

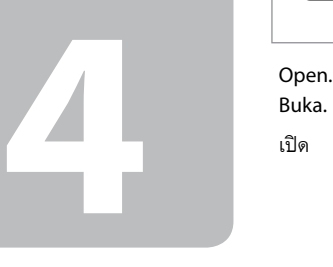

Open. Buka. เปิด

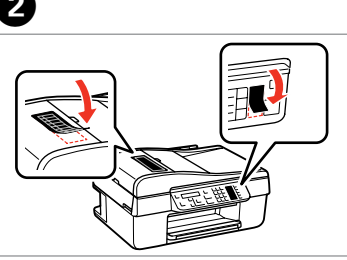

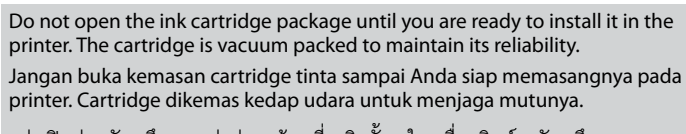

อย่าเปิดห่อตลับหมึก จนกว่าท่านพร้อมที่จะติดตั้งลงในเครื่องพิมพ์ ตลับหมึกจะถูกบรรจุ อยู่ในห่อสูญญากาศเพื่อรักษาสภาพ

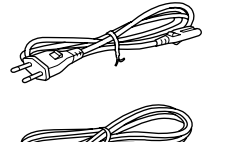

Contents may vary by location. Isi tergantung lokasi. อุปกรณ์ที่บรรจุอาจแตกต่างกันตามแต่ละ ประเทศ

Unpacking Buka Kemasan การแกะหีบห่อ

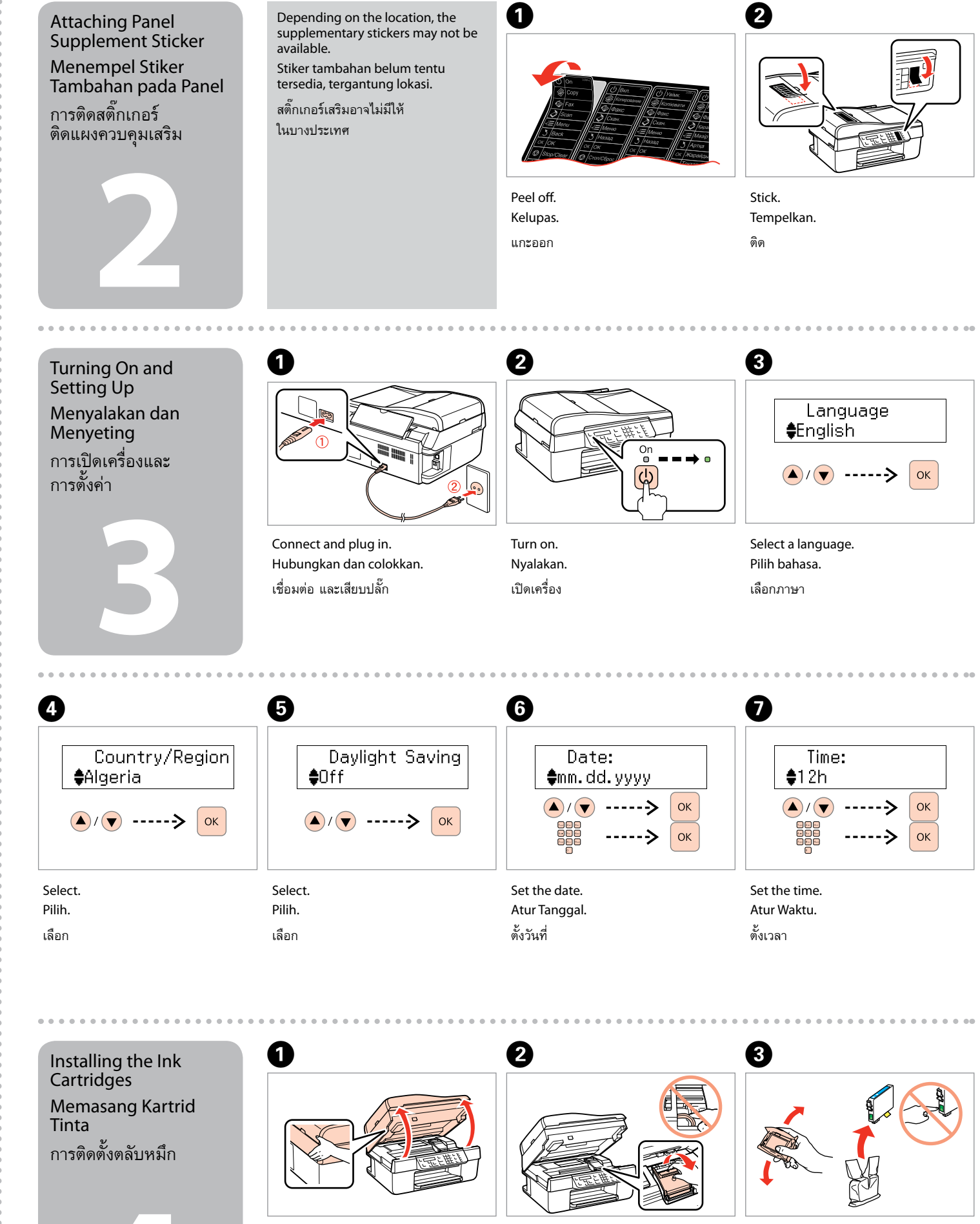

## Epson ME<sub>3</sub> OFFICE 620F/WorkForce<sub>3</sub> 320/WorkForce<sub>3</sub> 325/WorkForce<sub>3</sub> 525

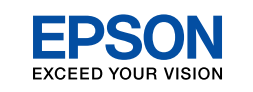

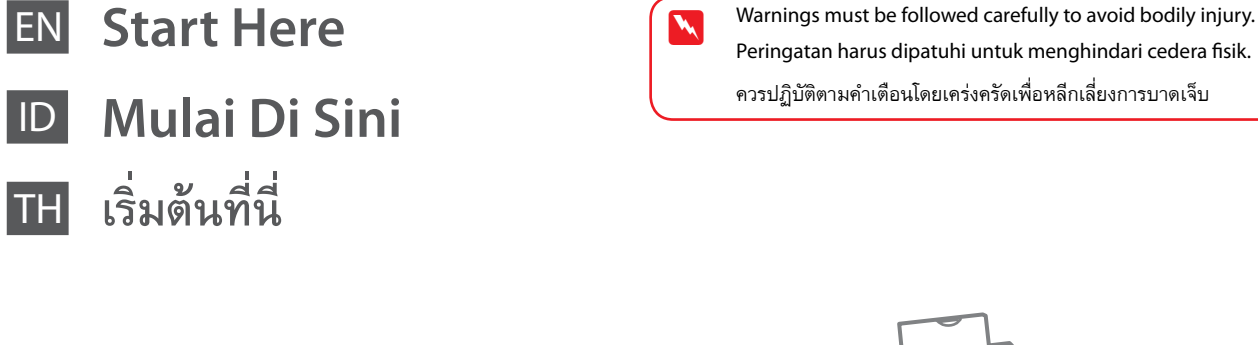

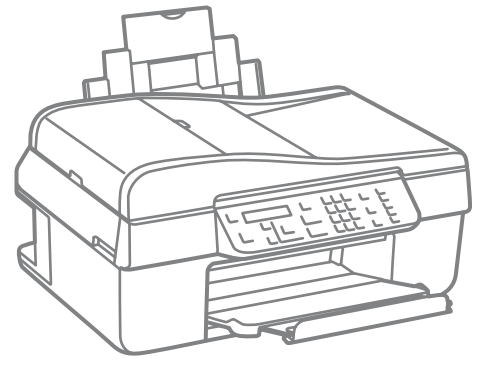

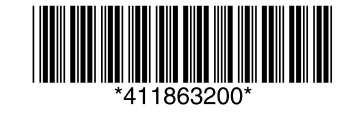

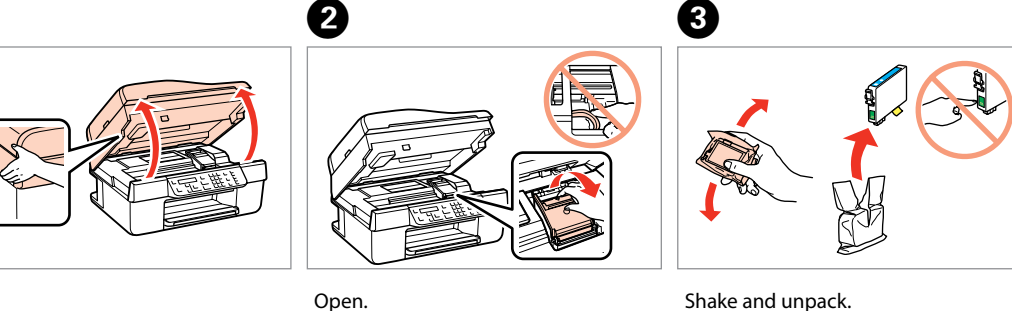

Kocok dan buka kemasan.

เขย่าและแกะหีบห่อ

Remove all protective materials. Lepas semua pelindung. แกะวัสดุกันกระเทือนออกทั้งหมด

ID

**6**

**5**

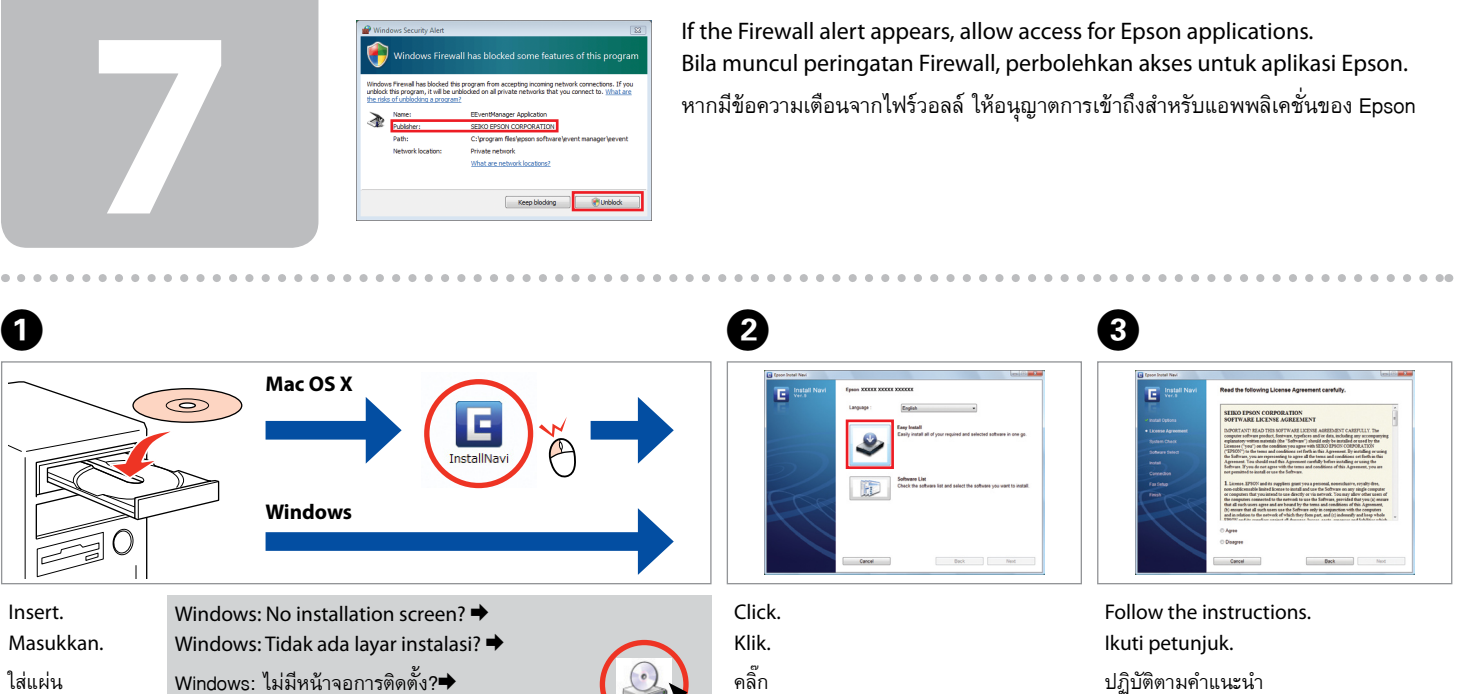

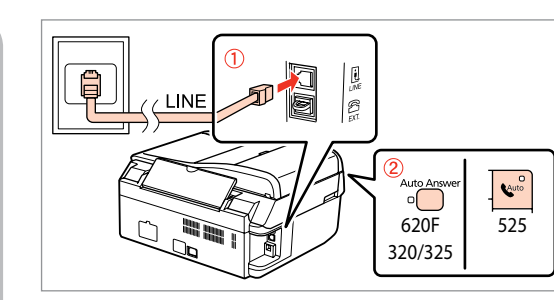

A

## Do not connect the USB cable until you are instructed to do so. Jangan hubungkan kabel USB sampai Anda diminta untuk melakukannya. อย่าเชื่อมต่อสายเคเบิล USB จนกว่าท่านจะได้รับคำแนะนำในการเชื่อมต่อ

Selecting the Connection Type Memilih Jenis Hubungan การเลือกชนิดการต่อ

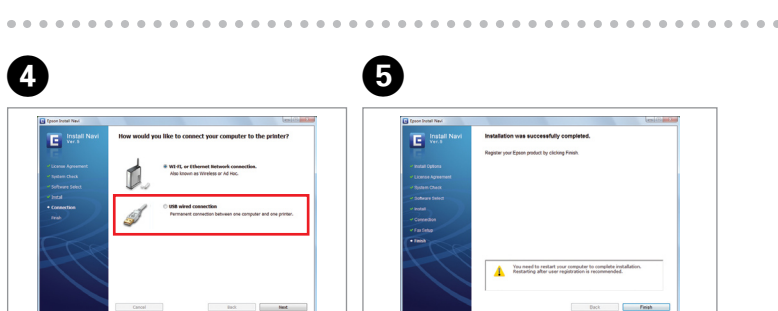

Press and wait about 2.5 min. Tekan dan tunggu sekitar 2.5 mnt. กด และรอประมาณ 2.5 นาที

 $\curvearrowleft$ 

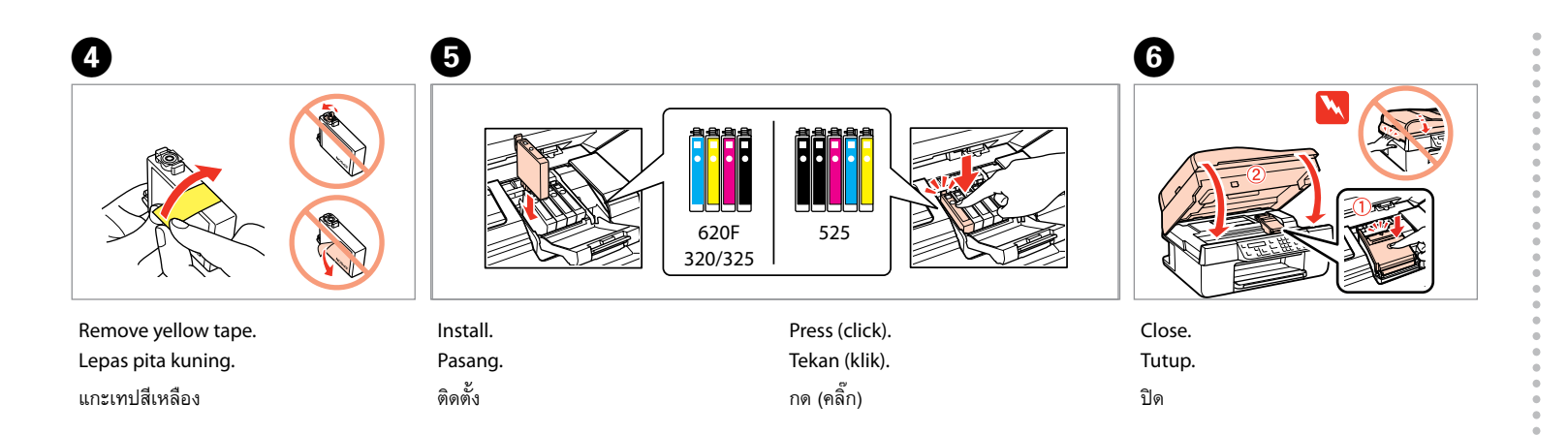

The initial ink cartridges will be partly used to charge the print head. These cartridges may print fewer pages compared to subsequent ink cartridges. Cartridge tinta yang pertama sebagian akan digunakan untuk mengisi print Head. harging ink... Ple. berikutnya. omplete  $\frac{1}{2}$  initialization is comp

Cartridge ini mungkin mencetak lebih sedikit halaman daripada cartridge tinta ตลับหมึกที่ติดตั้งลงในเครื่องพิมพ์เป็นครั้งแรก หมึกบางส่วนจะถูกใช้ในการเคลือบหัวพิมพ์ ทำให้ตลับหมึกดังกล่าวอาจพิมพ์ได้จำนวนหน้าน้อยกว่าตลับหมึกอันต่อไปเล็กน้อย

> Select and follow the instructions. Pilih dan ikuti petunjuk. เลือกและปฏิบัติตามคำแนะนำ

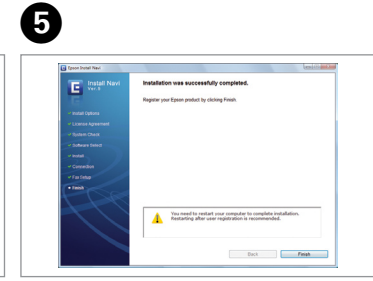

Installation complete. Instalasi selesai. การติดตั้งเสร็จสมบูรณ์

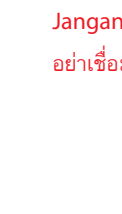

Getting More Information Dapatkan Berbagai

Informasi การรับข้อมูลเพิ่มเติม

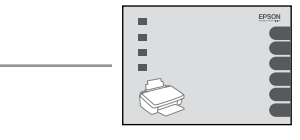

Basic Operation Guide Panduan Dasar Pemakaian คู่มือการใช้งานพื้นฐาน

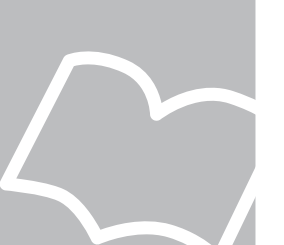

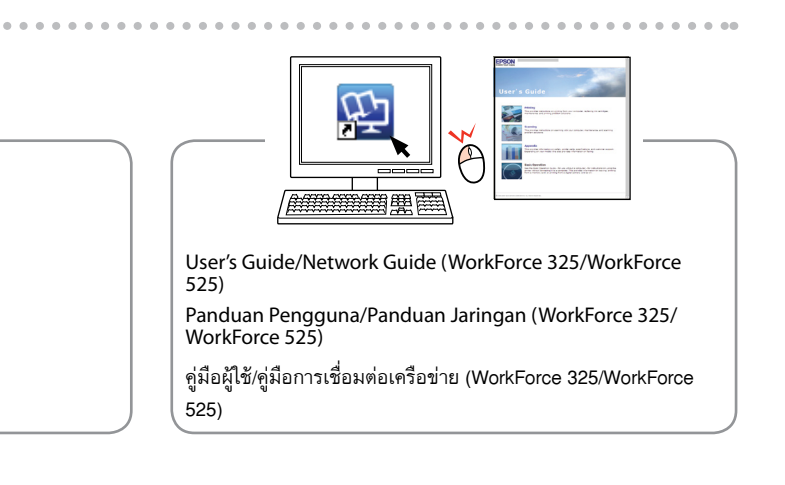

Connecting the Phone Cable Menghubungkan Kabel Telepon การต่อสายโทรศัพท์

See "Connecting to a Phone Line" in the *Basic Operation Guide* for details on connecting a phone or answering machine. Lihat "Connecting to a Phone Line" pada *Panduan Dasar Pemakaian* untuk rincian cara menghubungkan telepon atau

mesin penjawab.

ดู "Connecting to a Phone Line" ใน *คู่มือการใช้งานพื้นฐาน* สำหรับ รายละเอียดเกี่ยวกับการต่อโทรศัพท์ หรือเครื่องตอบรับอัตโนมัติ

USB Wired Connection Hubungan dengan

Kabel USB การต่อสาย USB

For Wi-Fi and network connection (WorkForce 325/WorkForce 525), see the *Wi-Fi/ Network Setup Guide*. For USB wired connection, go to the next section. Untuk koneksi jaringan dan Wi-Fi (WorkForce 325/WorkForce 525), lihat *Panduan Penyiapan Wi-Fi/Jaringan*. Untuk hubungan dengan kabel USB, lihat bagian berikutnya.

สำหรับการต่อ Wi-Fi และเครือข่าย (WorkForce 325/WorkForce 525) ดู *คำแนะนำการตั้งค่า เครือข่าย/เครือข่ายไร้สาย Wi-Fi* สำหรับการต่อสาย USB โปรดดูหัวข้อถัดไป

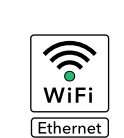

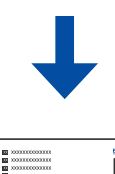

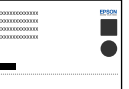

Connect, then turn on auto answer. Hubungkan, lalu aktifkan penjawab otomatis. ต่อสาย แล้วเปิดเครื่องตอบรับอัตโนมัติ